# Introduction to MATLAB

1

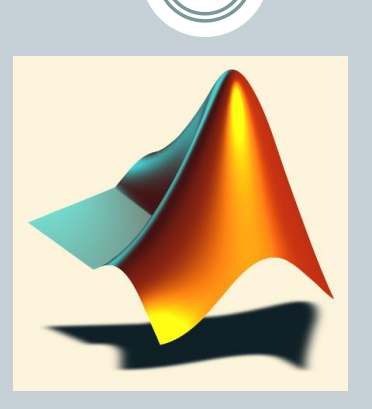

#### Lecture Series by CEPSTRUM

*Presented by Pratik Kotkar & Akash Baid*

# Topics..

2

- What is MATLAB ??
- Basic Matrix Operations
- Script Files and M-files
- Some more Operations and Functions

#### **APPLICATIONS:**

- Plotting functions ..
- Image Processing Basics ..
- Robotics Applications ..
- GUI Design and Programming

# Topics..

3

- What is MATLAB ??
- Basic Matrix Operations
- Script Files and M-files
- Some more Operations and Functions

#### **APPLICATIONS:**

- Plotting functions ..
- Image Processing Basics ..
- Robotics Applications ..
- GUI Design and Programming

#### **MATLAB**

4

 MATLAB is a program for doing numerical computation. It was originally designed for solving linear algebra type problems using matrices. It's name is derived from MATrix LABoratory.

MATLAB has since been expanded and now has built-in functions for solving problems requiring data analysis, signal processing, optimization, and several other types of scientific computations. It also contains functions for 2-D and 3-D graphics and animation.

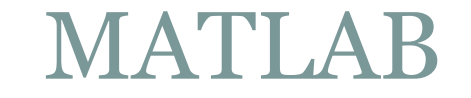

5

**Everything in MATLAB is a matrix !**

### **MATLAB**

- The MATLAB environment is command oriented somewhat like UNIX. A prompt appears on the screen and a MATLAB statement can be entered. When the <ENTER> key is pressed, the statement is executed, and another prompt appears.
- If a statement is terminated with a semicolon ( ; ), no results will be displayed. Otherwise results will appear before the next prompt.

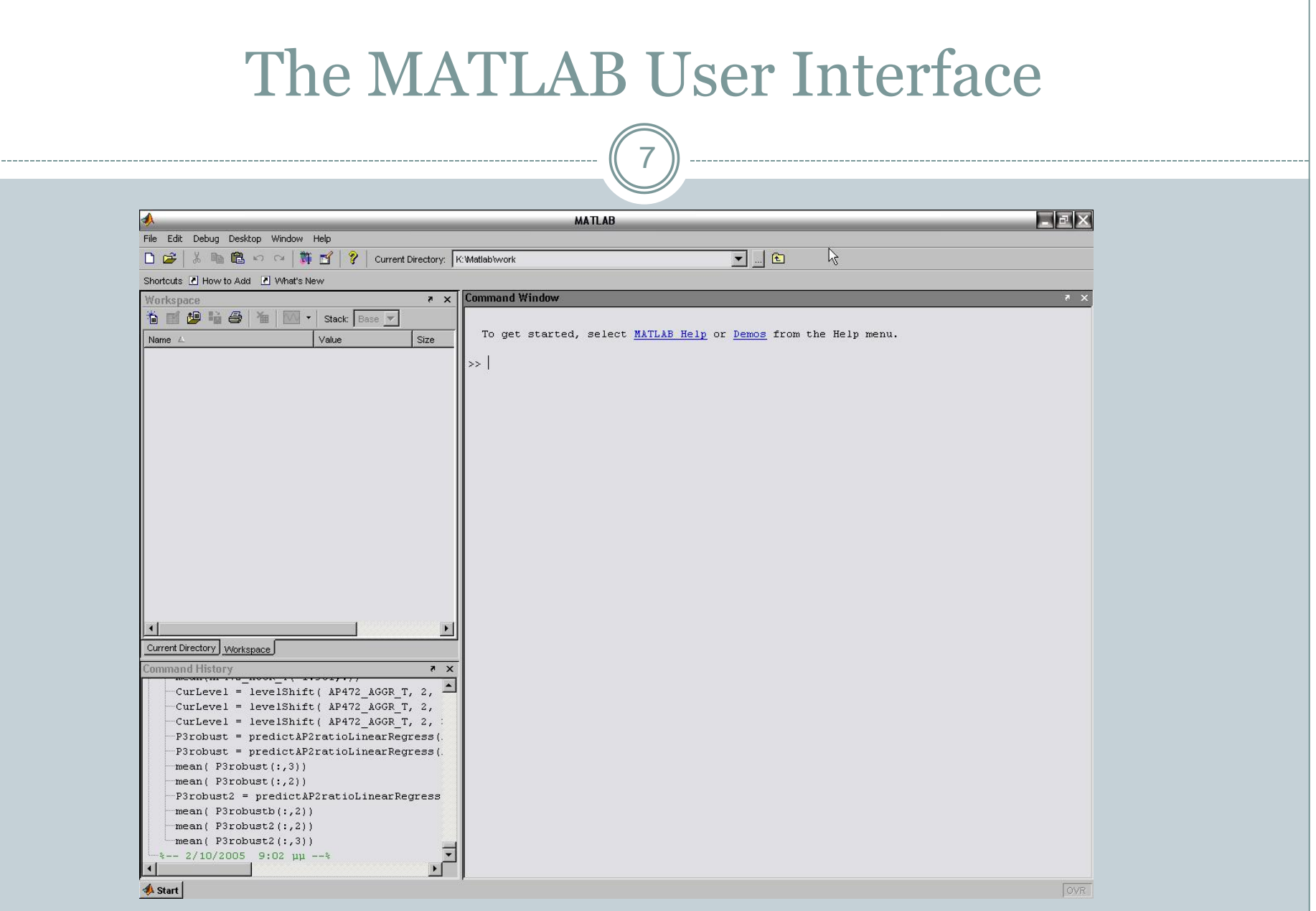

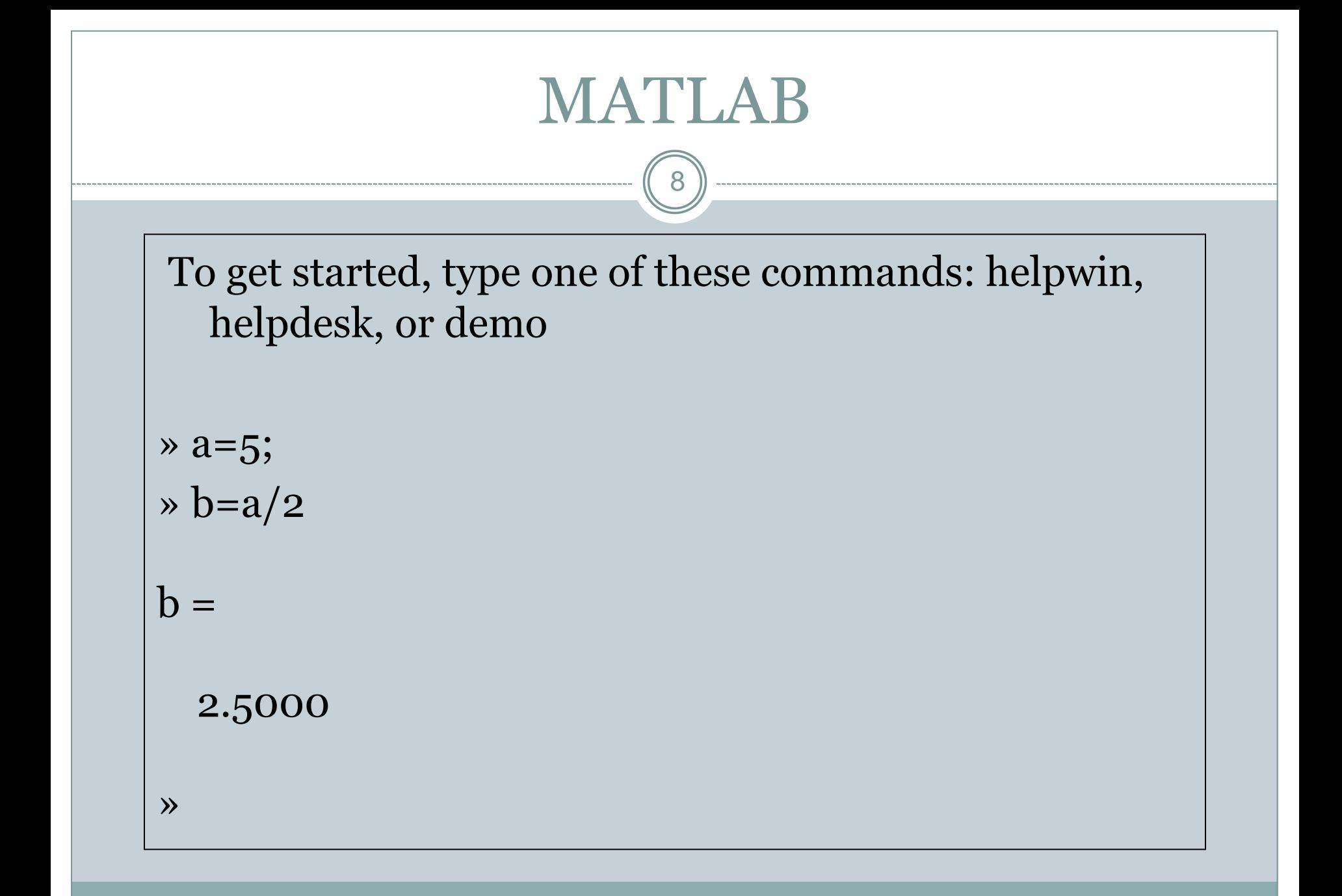

### MATLAB Variable Names

- Variable names ARE case sensitive
- Variable names can contain up to 63 characters (as of MATLAB 6.5 and newer)
- Variable names must start with a letter followed by letters, digits, and underscores.

# MATLAB Special Variables

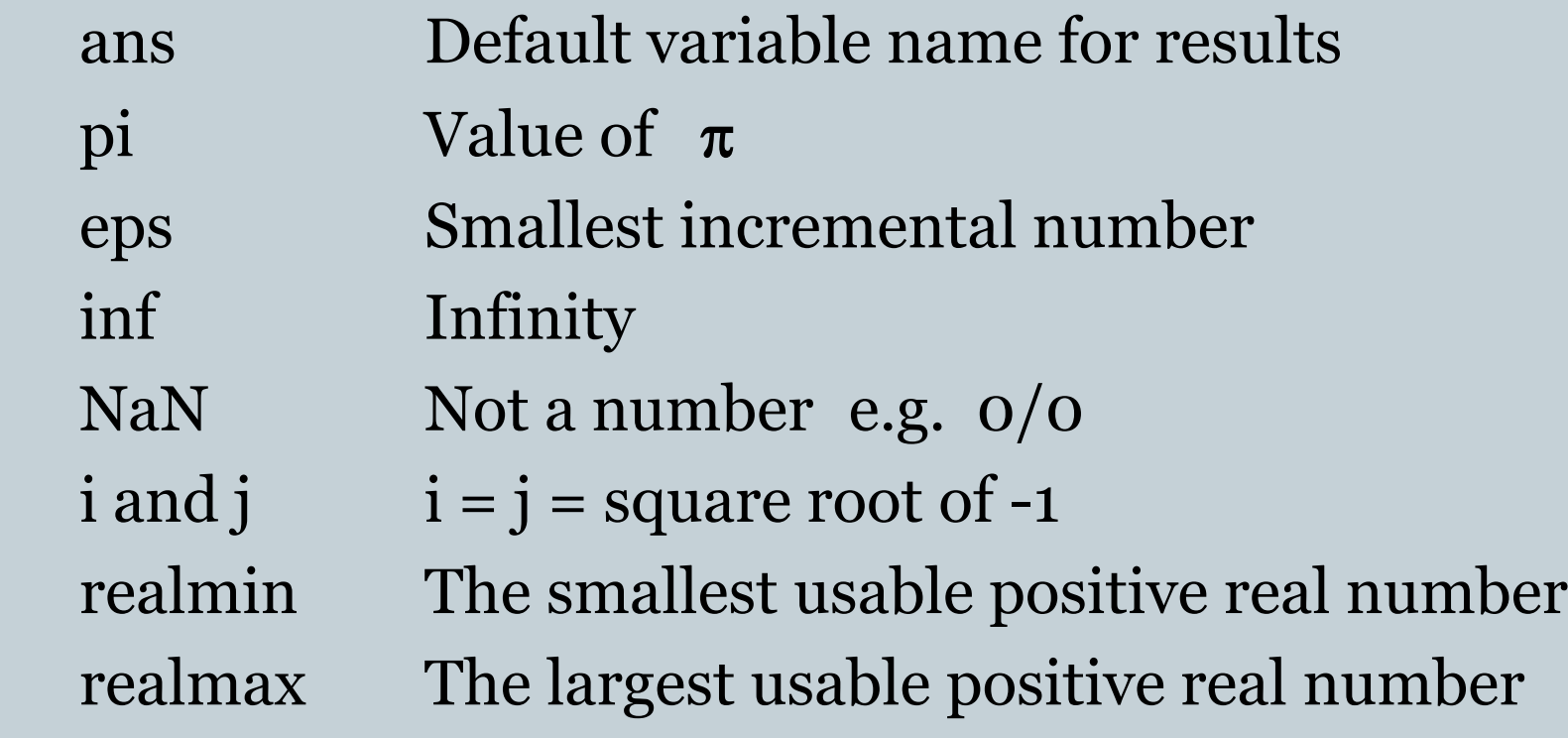

# Topics..

11

- What is MATLAB ??
- Basic Matrix Operations
- Script Files and M-files
- Some more Operations and Functions

#### **APPLICATIONS:**

- Plotting functions ..
- Image Processing Basics ..
- Robotics Applications ..
- GUI Design and Programming

### Math & Assignment Operators

12

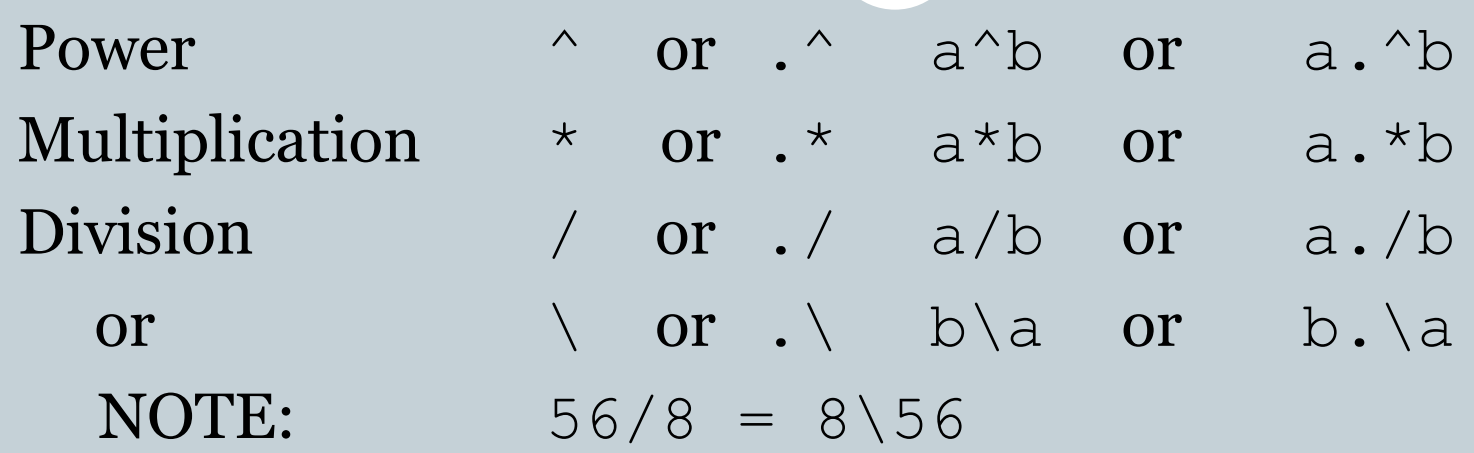

 $-$  (unary)  $+$  (unary) Addition  $+$   $a + b$ Subtraction - a - b Assignment =  $a = b$  (assign b to a)

### Other MATLAB symbols

- >> prompt
- continue statement on next line
- , separate statements and data
- % start comment which ends at end of line
	- ; (1) suppress output
		- (2) used as a row separator in a matrix
- : specify range

### MATLAB Relational Operators

14

• MATLAB supports six relational operators.

Less Than < Less Than or Equal  $\le$ Greater Than  $>$ Greater Than or Equal  $\ge$   $=$ Equal To Not Equal To

# MATLAB Logical Operators

- MATLAB supports three logical operators.
	- not  $\sim$  % highest precedence and & % equal precedence with or or 1 % equal precedence with and

- MATLAB treats all variables as matrices. For our purposes a matrix can be thought of as an array, in fact, that is how it is stored.
- Vectors are special forms of matrices and contain only one row OR one column.
- Scalars are matrices with only one row AND one column

17

- A matrix with only one row AND one column is a scalar. A scalar can be created in MATLAB as follows:
- » a\_value=23
- a\_value =

18

 A matrix with only one row is called a row vector. A row vector can be created in MATLAB as follows (note the commas):

```
\triangleright rowvec = [12, 14, 63]
```
 $rowvec =$ 

12 14 63

19

 A matrix with only one column is called a column vector. A column vector can be created in MATLAB as follows (note the semicolons):

```
\infty colvec = [13 ; 45 ; -2]
```
 $colvec =$ 

```
 13
 45
 -2
```
20

 A matrix can be created in MATLAB as follows (note the commas AND semicolons):

» matrix =  $[1, 2, 3, 3, 4, 5, 6, 7, 8, 9]$ 

 $matrix =$ 

 1 2 3 4 5 6 7 8 9

# Extracting a Sub-Matrix

21

 A portion of a matrix can be extracted and stored in a smaller matrix by specifying the names of both matrices and the rows and columns to extract. The syntax is:

sub matrix = matrix ( $r1 : r2$ ,  $c1 : c2$ );

where **r1** and **r2** specify the beginning and ending rows and c1 and c2 specify the beginning and ending columns to be extracted to make the new matrix.

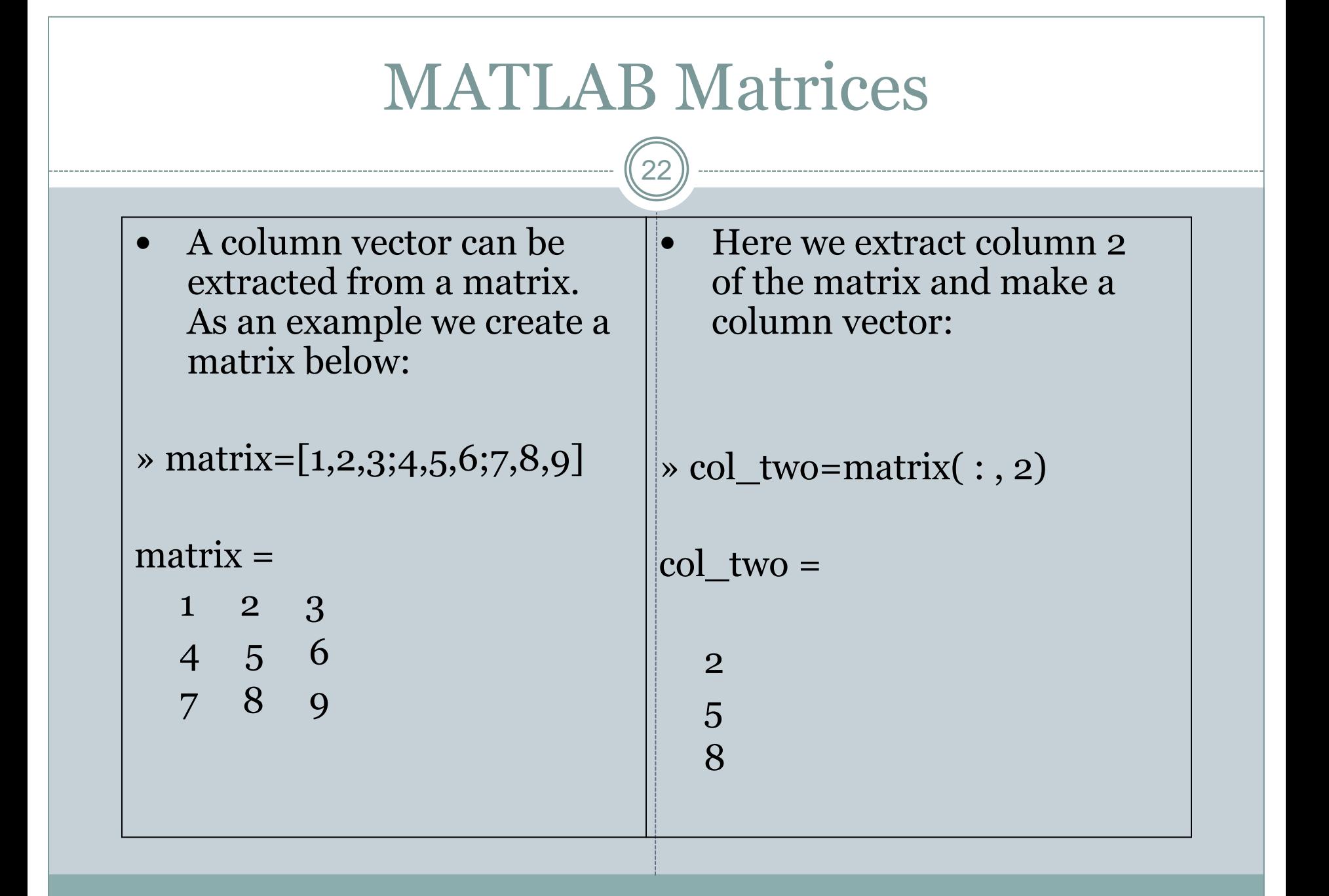

23

 A row vector can be extracted from a matrix. As an example we create a matrix below:

 $\sim$  matrix=[1,2,3;4,5,6;7,8,9]

 $matrix =$ 

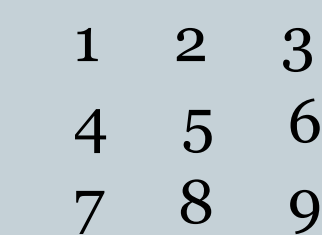

 Here we extract row 2 of the matrix and make a row vector. Note that the 2:2 specifies the second row and the 1:3 specifies which columns of the row.

 $\rightarrow$  rowvec=matrix(2 : 2, 1 : 3)

 $rowvec =$ 

$$
4 \quad 5 \quad 6
$$

# Topics..

24

- What is MATLAB ??
- Basic Matrix Operations
- Script Files and M-files
- Some more Operations and Functions

#### **APPLICATIONS:**

- Plotting functions ..
- Image Processing Basics ..
- Robotics Applications ..
- GUI Design and Programming

#### Use of M-File

25

• There are two kinds of M-files:

**Scripts**, which do not accept input arguments or return output arguments. They operate on data in the workspace.

**Functions**, which can accept input

 arguments and return output arguments. Internal variables are local to the function.

Click to

a new N

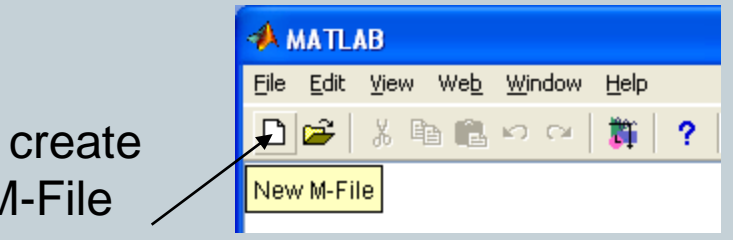

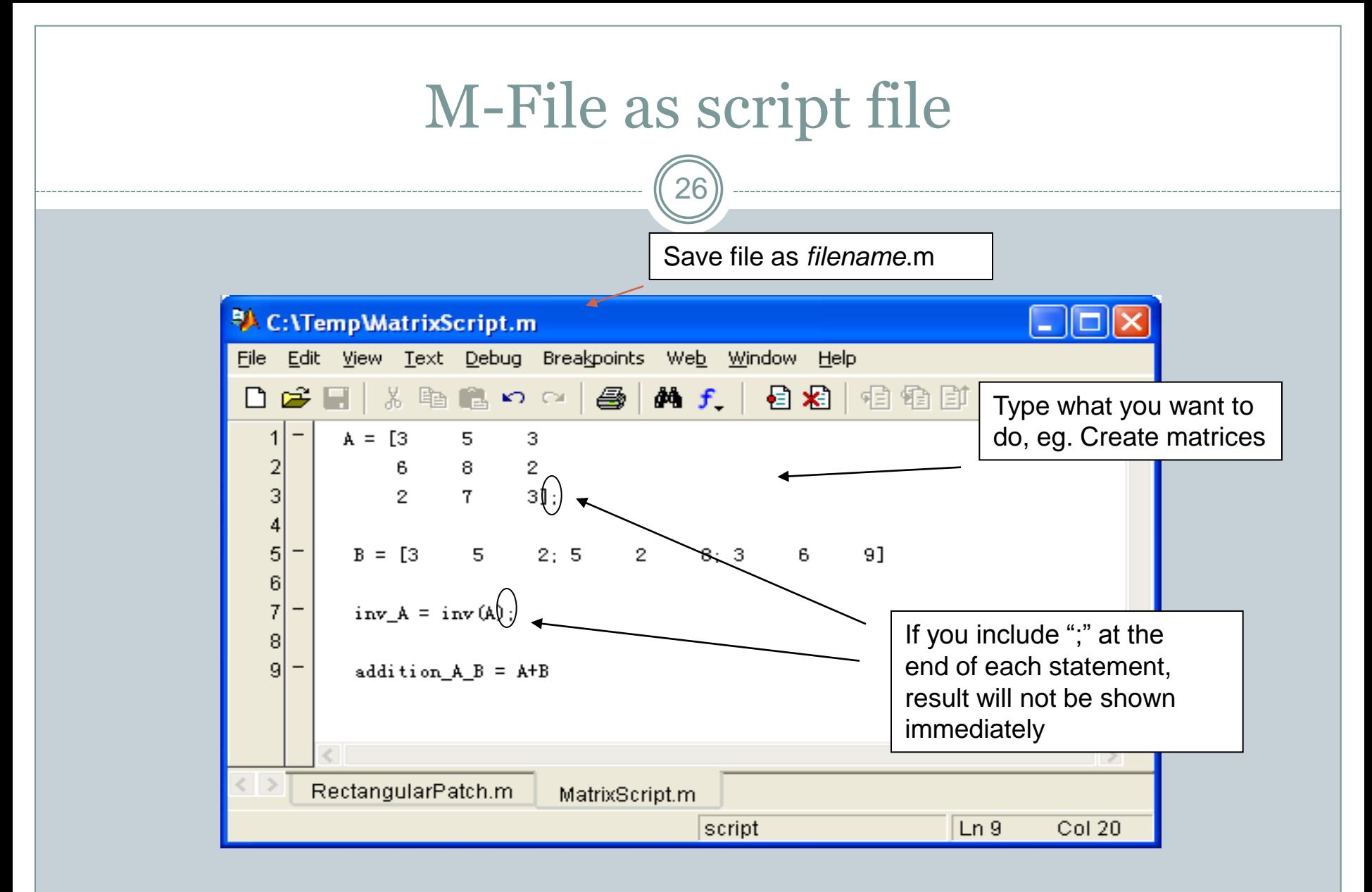

Run the file by typing the filename in the command window

### Reading Data from files

27

 MATLAB supports reading an entire file and creating a matrix of the data with one statement.

>> load mydata.dat; % *load*s file into matrix. % The matrix may be a scalar, a vector, or a % matrix with multiple rows and columns. The % matrix will be named mydata. >> size (mydata) % *size* will return the number

myvector

% of rows and number of % columns in the matrix >> length (myvector) % *length* will return the total % no. of elements in

# Topics..

28

- What is MATLAB ??
- Basic Matrix Operations
- Script Files and M-files
- Some more Operations and Functions

#### **APPLICATIONS:**

- Plotting functions ..
- Image Processing Basics ..
- Robotics Applications ..
- GUI Design and Programming

# Matlab Selection Structures

29

• An if - elseif - else structure in MATLAB. Note that elseif is one word.

 if **expression1 % is true % execute these commands** elseif **expression2 % is true % execute these commands** else **% the default % execute these commands** end

### MATLAB Repetition Structures

30

A for loop in MATLAB for  $x = \arctan x$  for **ind = 1:100 b(ind)=sin(ind/10)** end while loop in MATLAB while expression while  $x \leq 10$ **% execute these commands** end

**x=0.1:0.1:10; b=sin(x); - Most of the loops can be avoided!!!**

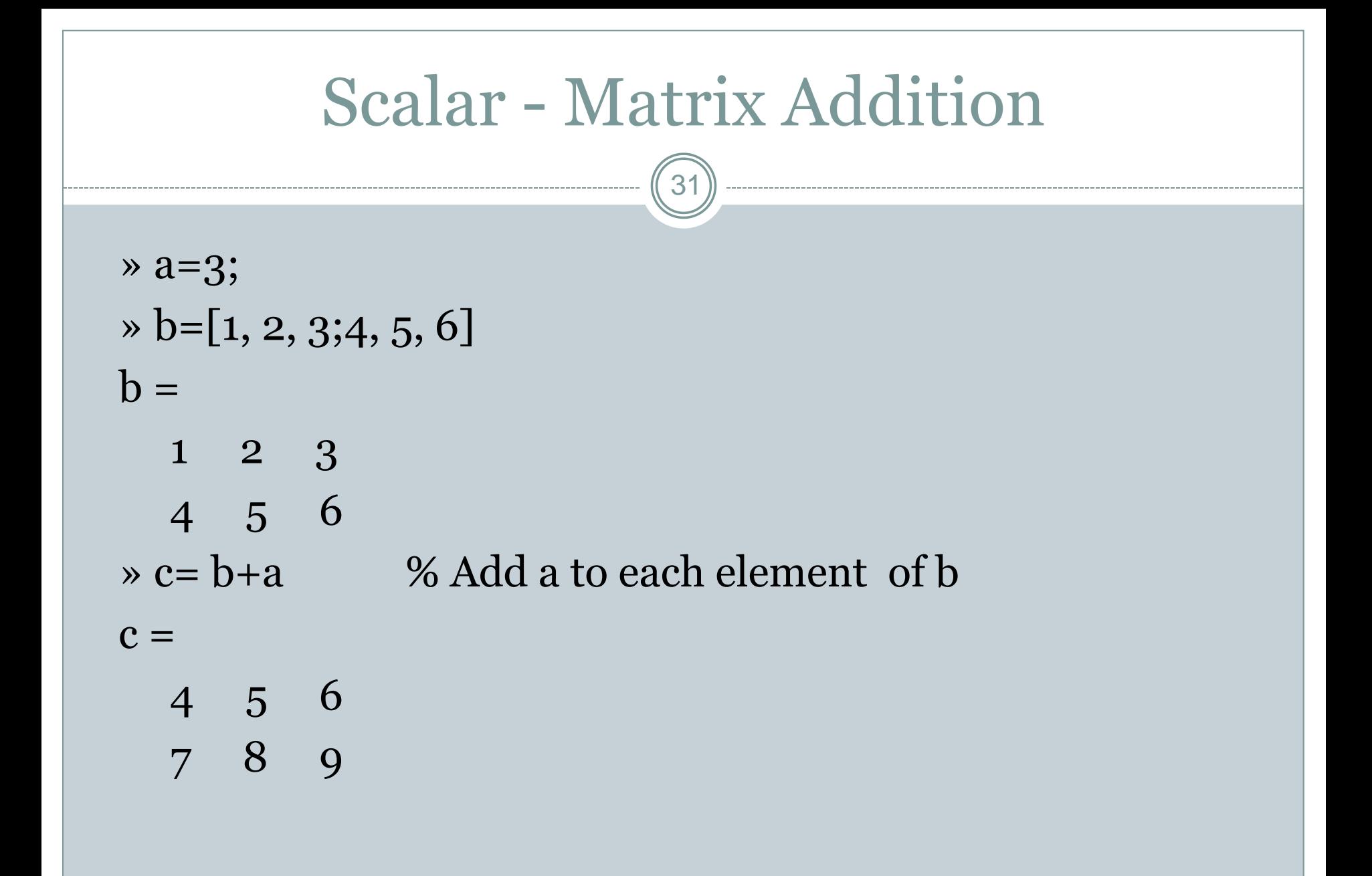

### $32)$ Scalar - Matrix Subtraction  $\rightarrow$  a=3;  $\triangleright$  b=[1, 2, 3;4, 5, 6]  $b =$  1 2 3 4 5 6 » c = b - a %Subtract a from each element of b  $c =$  $-2$   $-1$  0 1 2 3

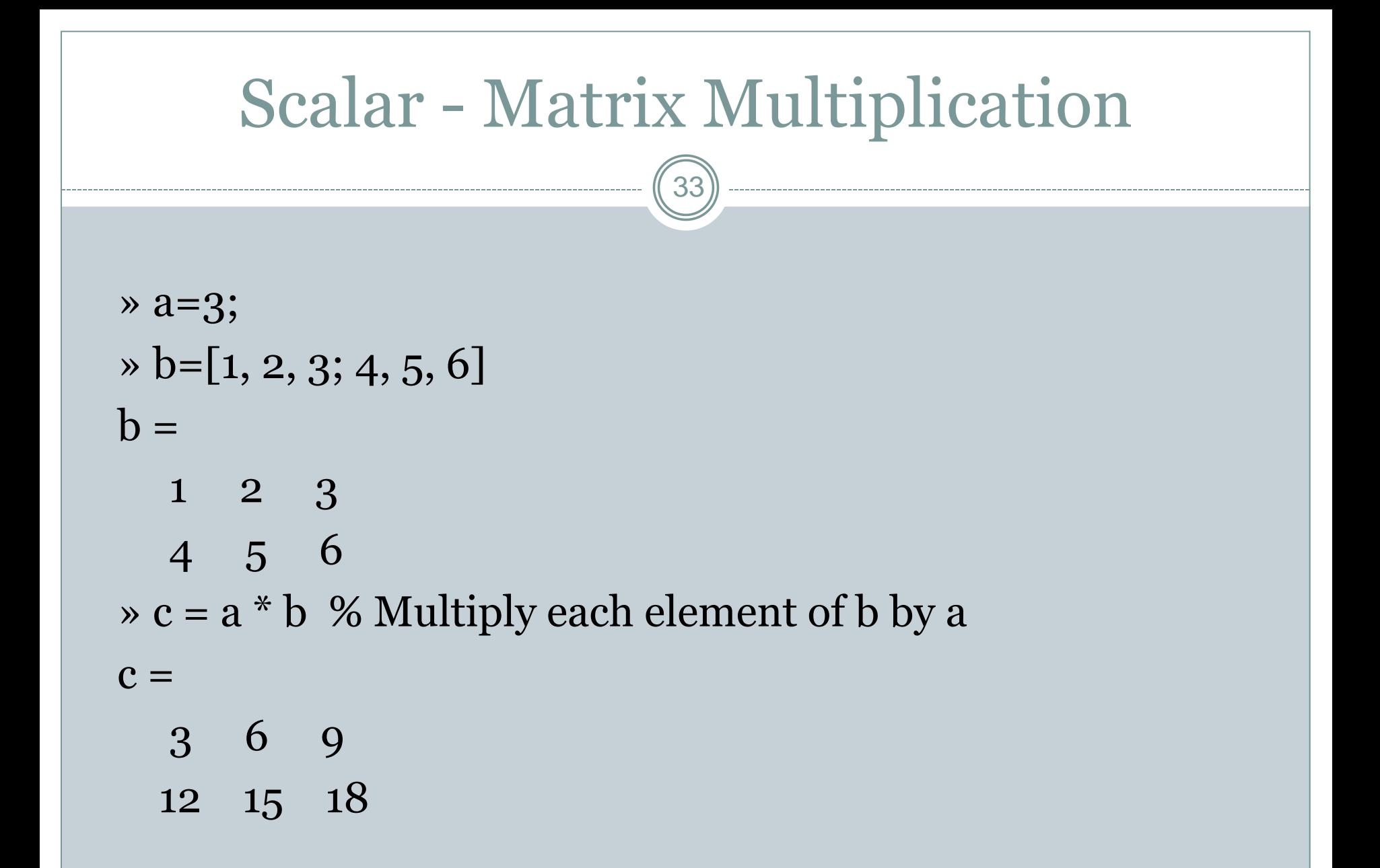

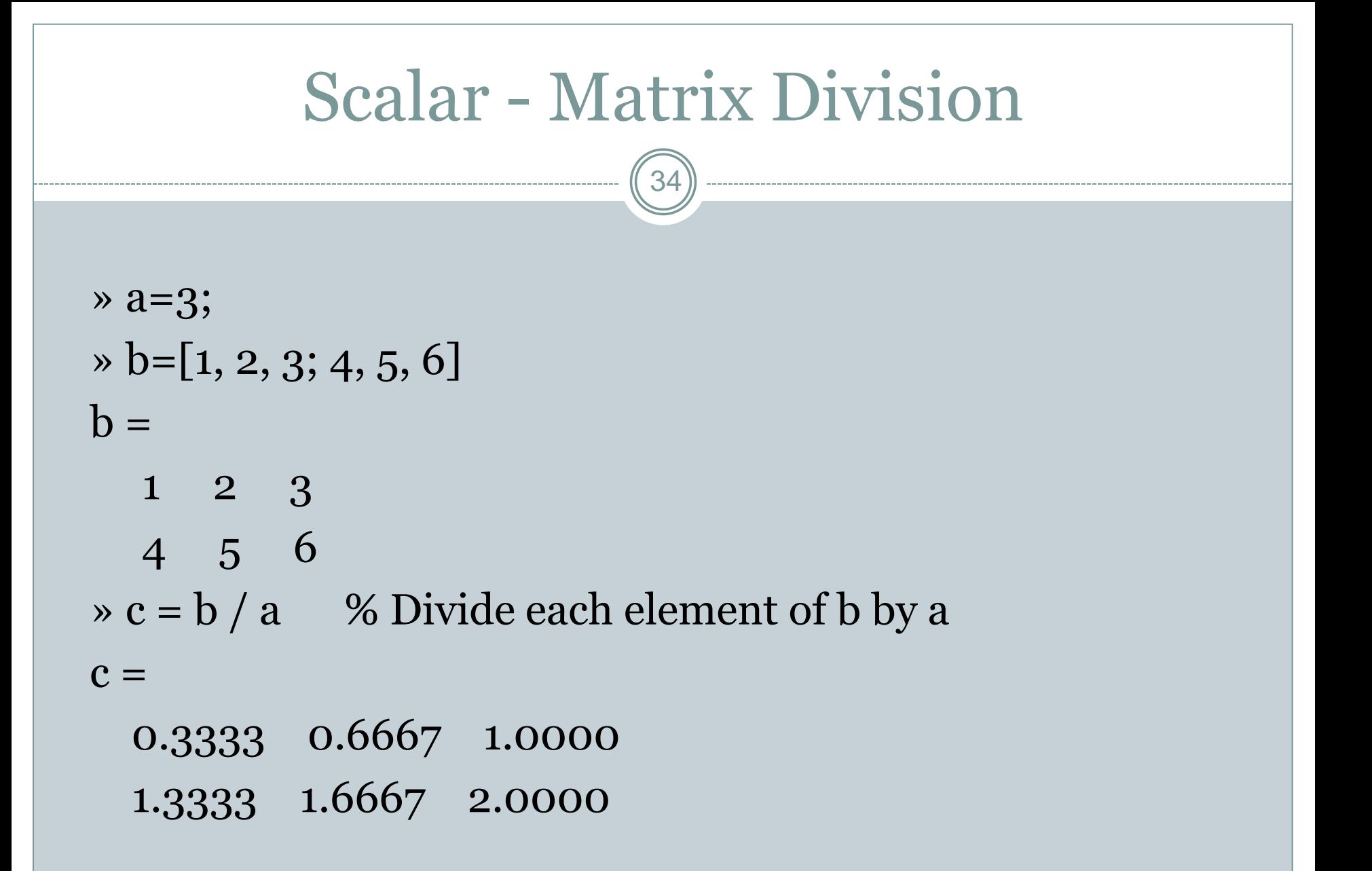

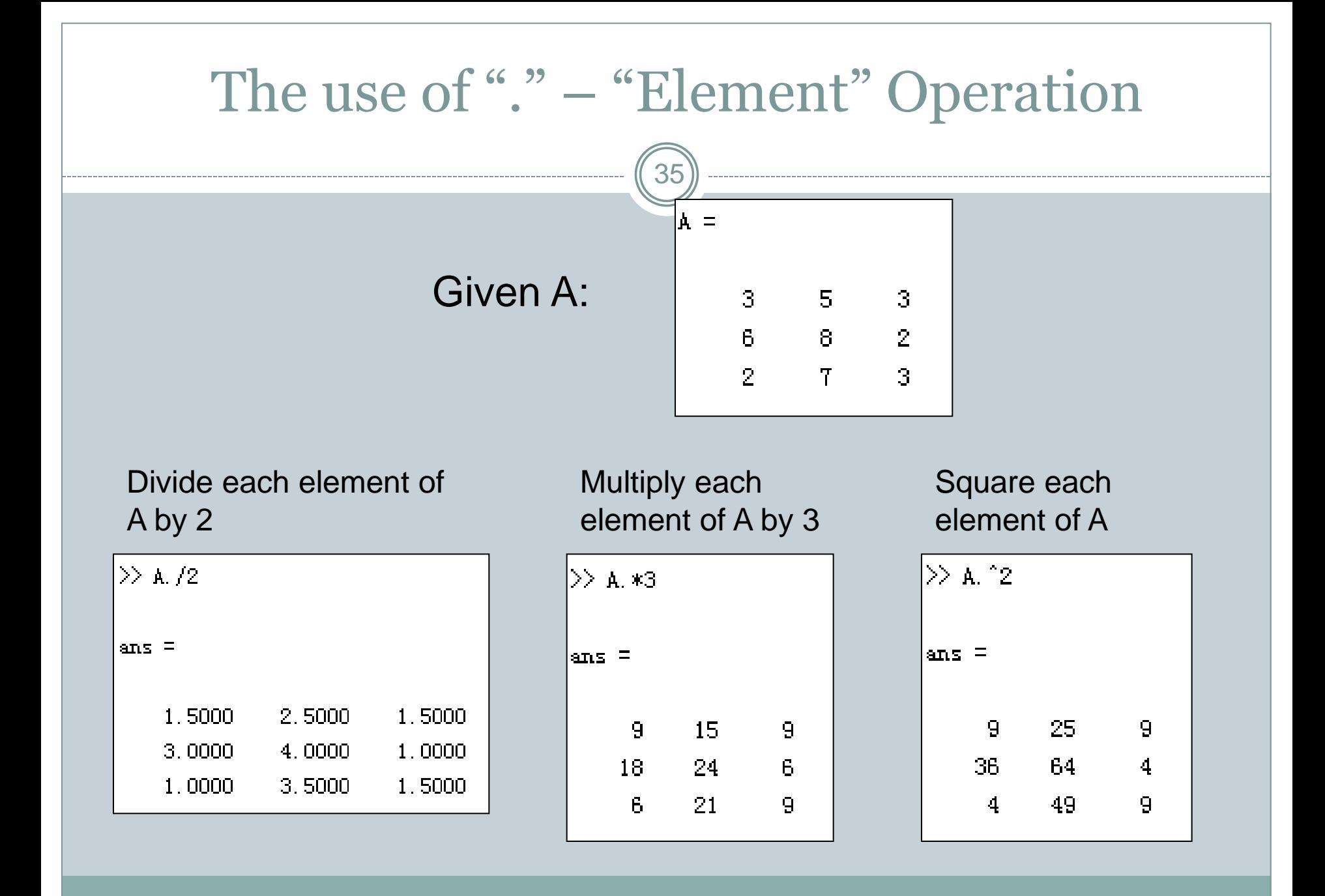

# Topics..

36

- What is MATLAB ??
- Basic Matrix Operations
- Script Files and M-files
- Some more Operations and Functions

#### **APPLICATIONS:**

- Plotting functions ..
- Image Processing Basics ..
- Robotics Applications ..
- GUI Design and Programming

# Plot

#### **PLOT** Linear plot.

- PLOT(X,Y) plots vector Y versus vector X
- PLOT(Y) plots the columns of Y versus their index
- PLOT $(X,Y,S)$  with plot symbols and colors
- See also SEMILOGX, SEMILOGY, **TITLE**, **XLABEL**, **YLABEL**, AXIS, AXES, **HOLD**, COLORDEF, LEGEND, **SUBPLOT**...

#### Example

 $x = [-3 - 2 - 1 \ 0 \ 1 \ 2 \ 3];$  $y1 = (x.^{2}) -1;$ plot(x, y1,'bo-.');

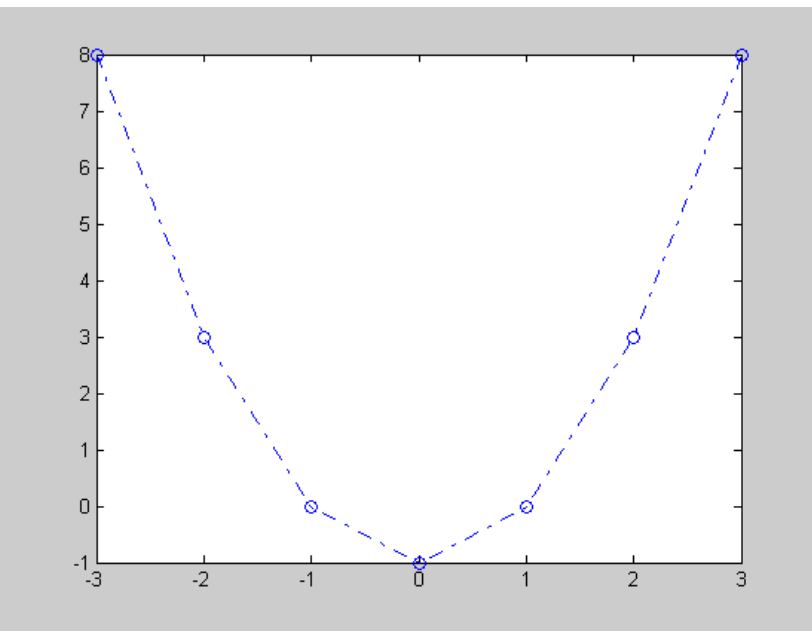

# Plot Properties

#### **XLABEL** X-axis label.

 XLABEL('text') adds text beside the X-axis on the current axis.

#### **YLABEL** Y-axis label.

 YLABEL('text') adds text beside the Y-axis on the current axis.

#### Example

... xlabel('x values'); ylabel('y values');

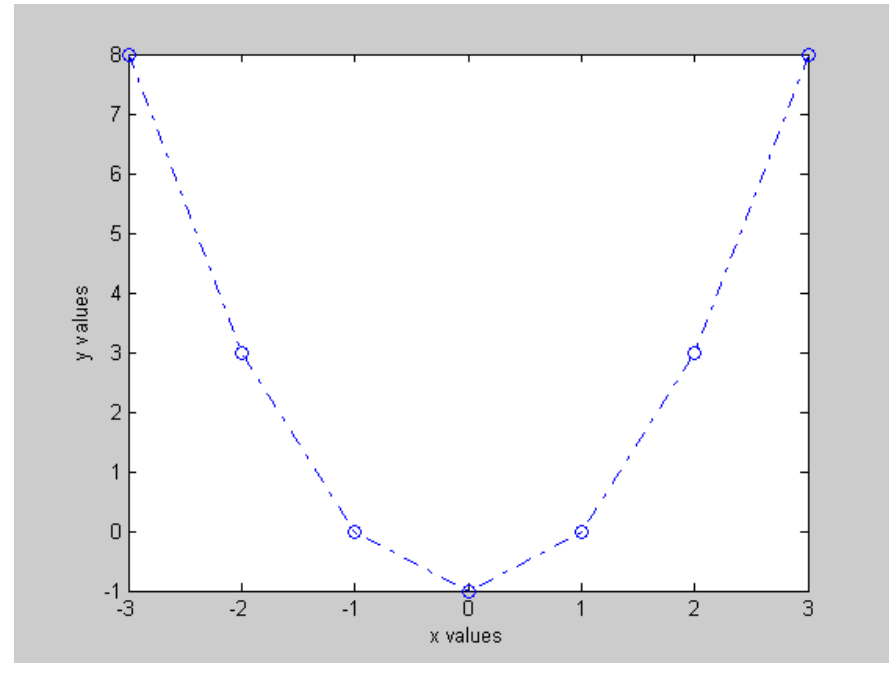

# Hold

#### **HOLD** Hold current graph.

- HOLD ON holds the current plot and all axis properties so that subsequent graphing commands add to the existing graph.
- HOLD OFF returns to the default mode
- HOLD, by itself, toggles the hold state.

#### Example

... hold on;  $y2 = x + 2$ ; plot(x, y2, 'g+:');

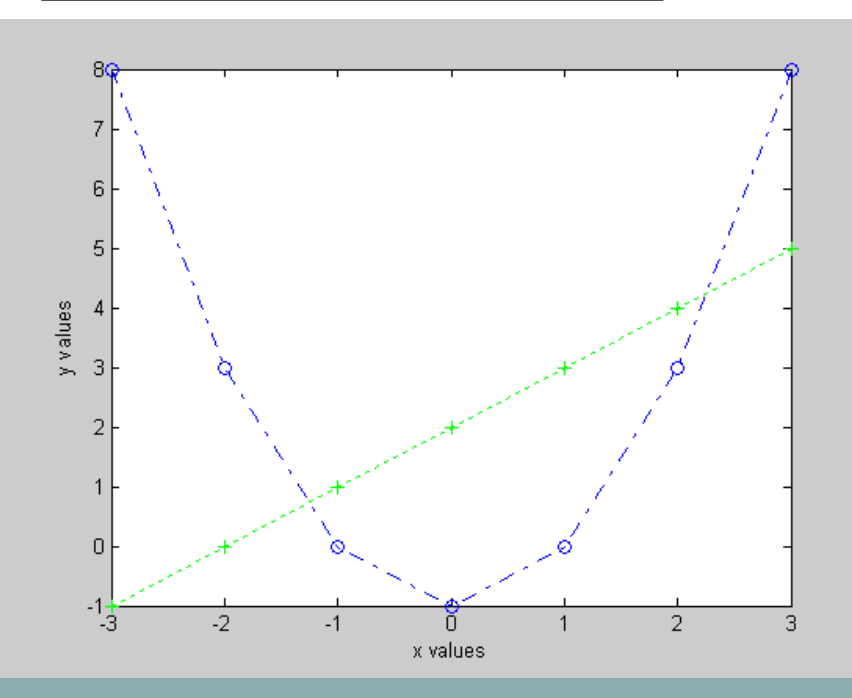

# Subplot

#### **SUBPLOT** Create axes in tiled positions.

• SUBPLOT(m,n,p), or SUBPLOT(mnp), breaks the Figure window into an m-by-n matrix of small axes

#### Example

 $x = [-3 - 2 - 1 \ 0 \ 1 \ 2 \ 3];$  $y1 = (x.^{2}) -1;$ % Plot y1 on the top **subplot(2,1,1);** plot(x, y1,'bo-.'); xlabel('x values'); ylabel('y values'); % Plot y2 on the bottom **subplot(2,1,2);**  $y2 = x + 2$ ;  $plot(x, y2, 'g+:)$ ;

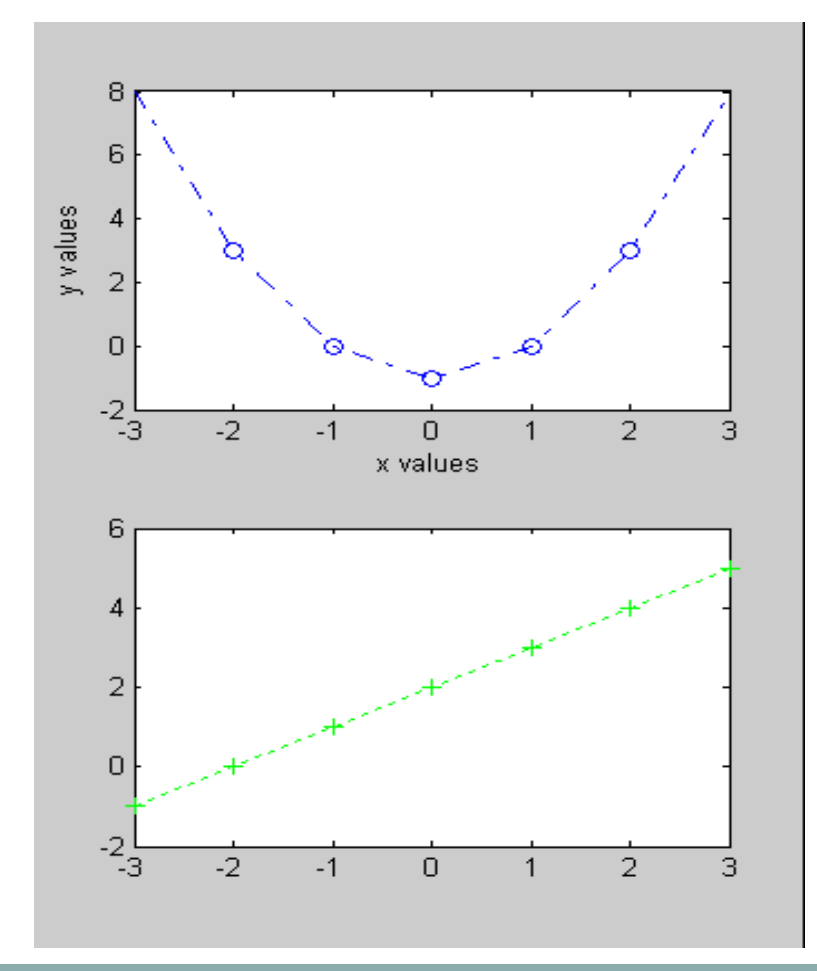

# Figure

#### **FIGURE** Create figure window.

 FIGURE, by itself, creates a new figure window, and returns its handle.

#### Example

 $x = [-3 - 2 - 1 \ 0 \ 1 \ 2 \ 3];$  $y1 = (x.^{2}) -1;$ % Plot y1 in the 1st Figure  $plot(x, y1, 'bo-.');$ xlabel('x values'); ylabel('y values'); % Plot y2 in the 2nd Figure **figure**  $y2 = x + 2$ ; plot(x, y2, 'g+:');

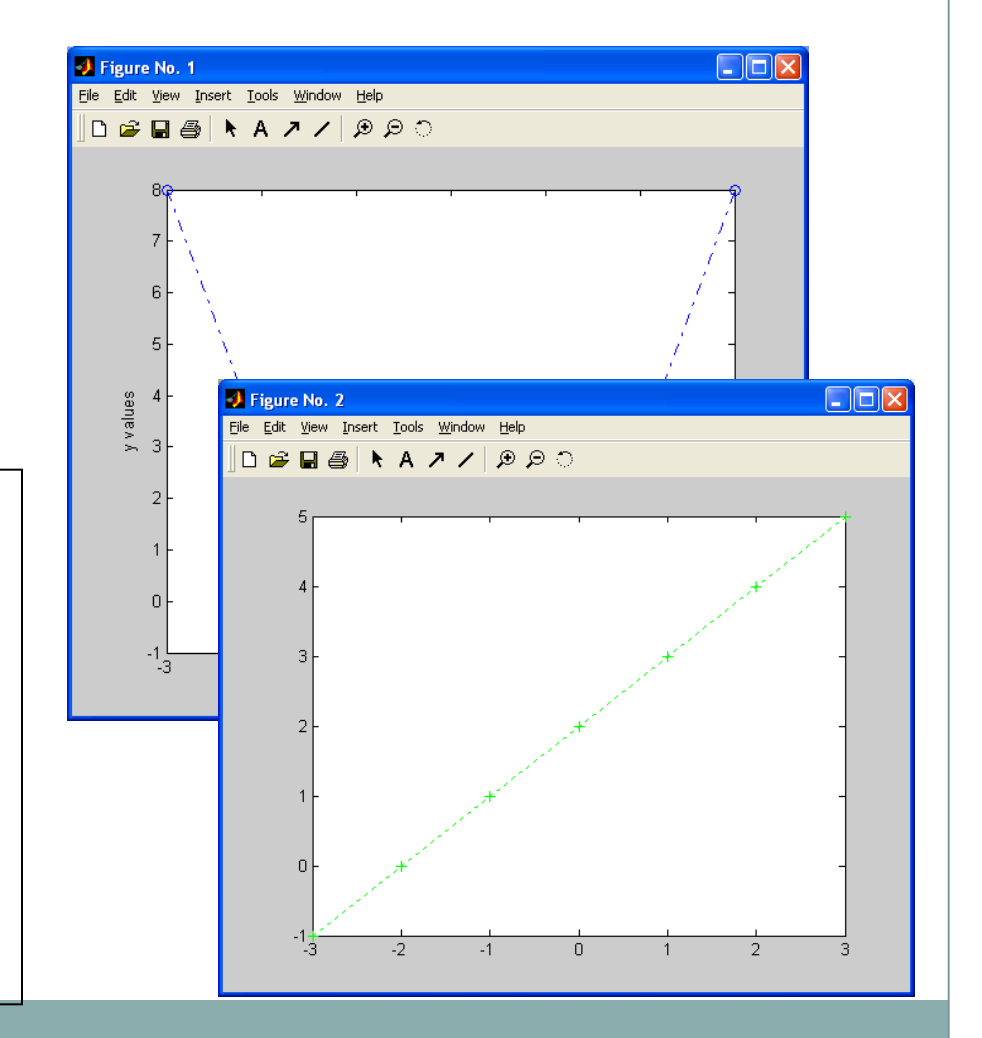

#### Surface Plot

```
x = 0:0.1:2;
y = 0:0.1:2;
[xx, yy] = meshgrid(x,y);
zz=sin(xx.^2+yy.^2);
surf(xx,yy,zz)
xlabel('X axes')
ylabel('Y axes')
```
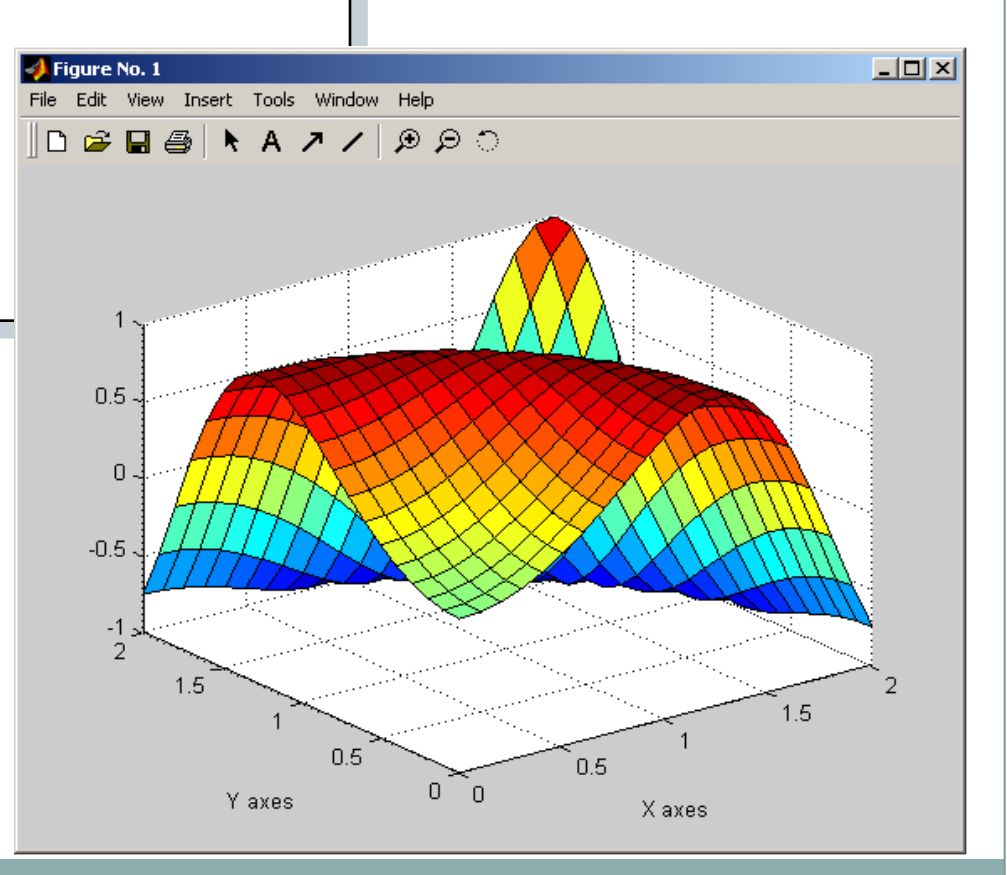

#### 3 D Surface Plot

#### *contourf-colorbar-plot3-waterfall-contour3-mesh-surf*

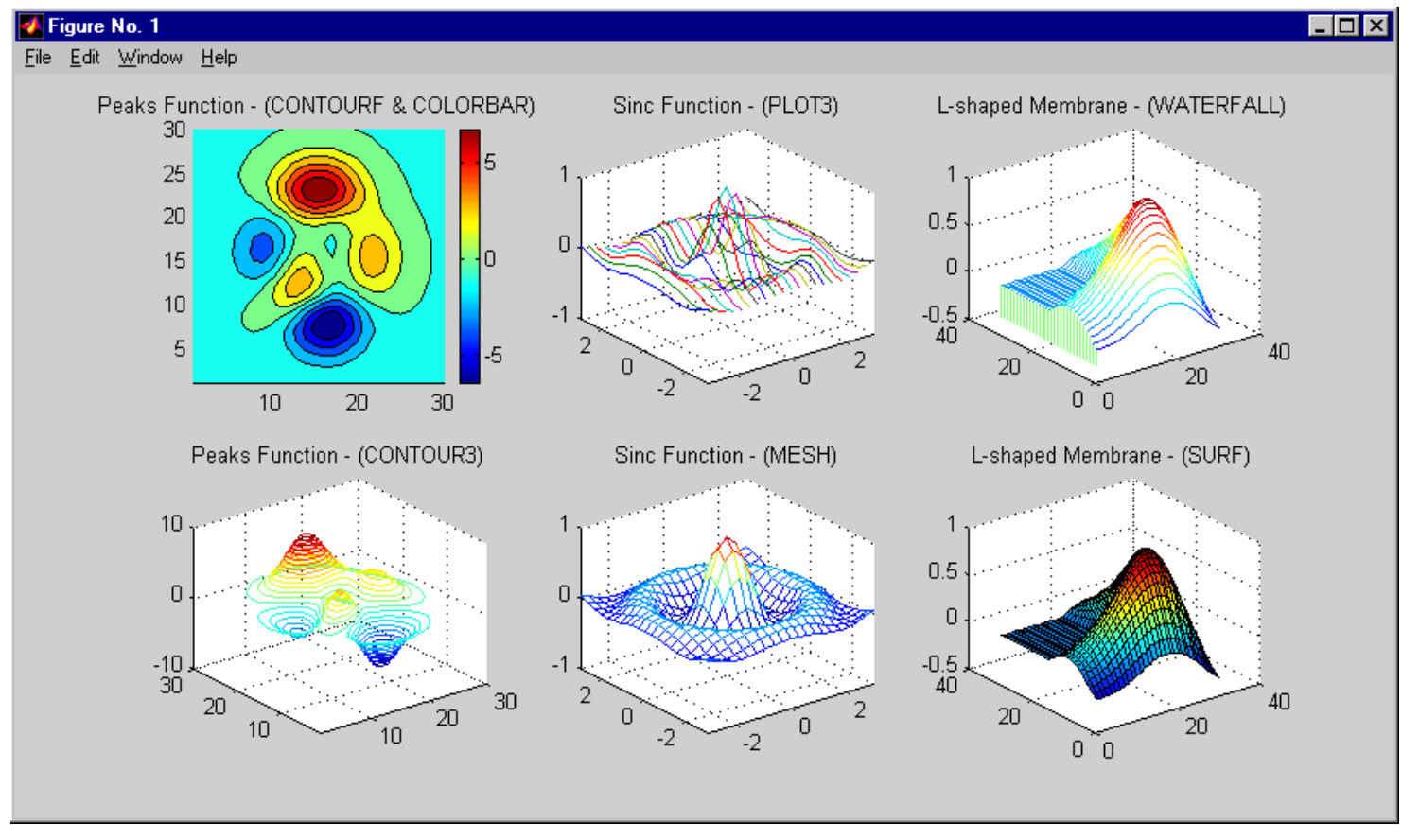

# Topics..

44

- What is MATLAB ??
- Basic Matrix Operations
- Script Files and M-files
- Some more Operations and Functions

#### **APPLICATIONS:**

- Plotting functions ..
- Image Processing Basics ..
- Robotics Applications ..
- GUI Design and Programming

### **Image Processing Toolbox**

- The Image Processing Toolbox is a collection of functions that extend the capability of the MATLAB ® numeric computing environment. The toolbox supports a wide range of image processing operations, including:
	- Geometric operations
	- Neighborhood and block operations
	- Linear filtering and filter design
	- Transforms
	- Image analysis and enhancement
	- Binary image operations
	- Region of interest operations

#### MATLAB Image Types

- Intensity images : [0,1] or uint8
- $\bullet$  Binary images :  $\{0,1\}$
- RGB images : m-by-n-by-3
- 
- 

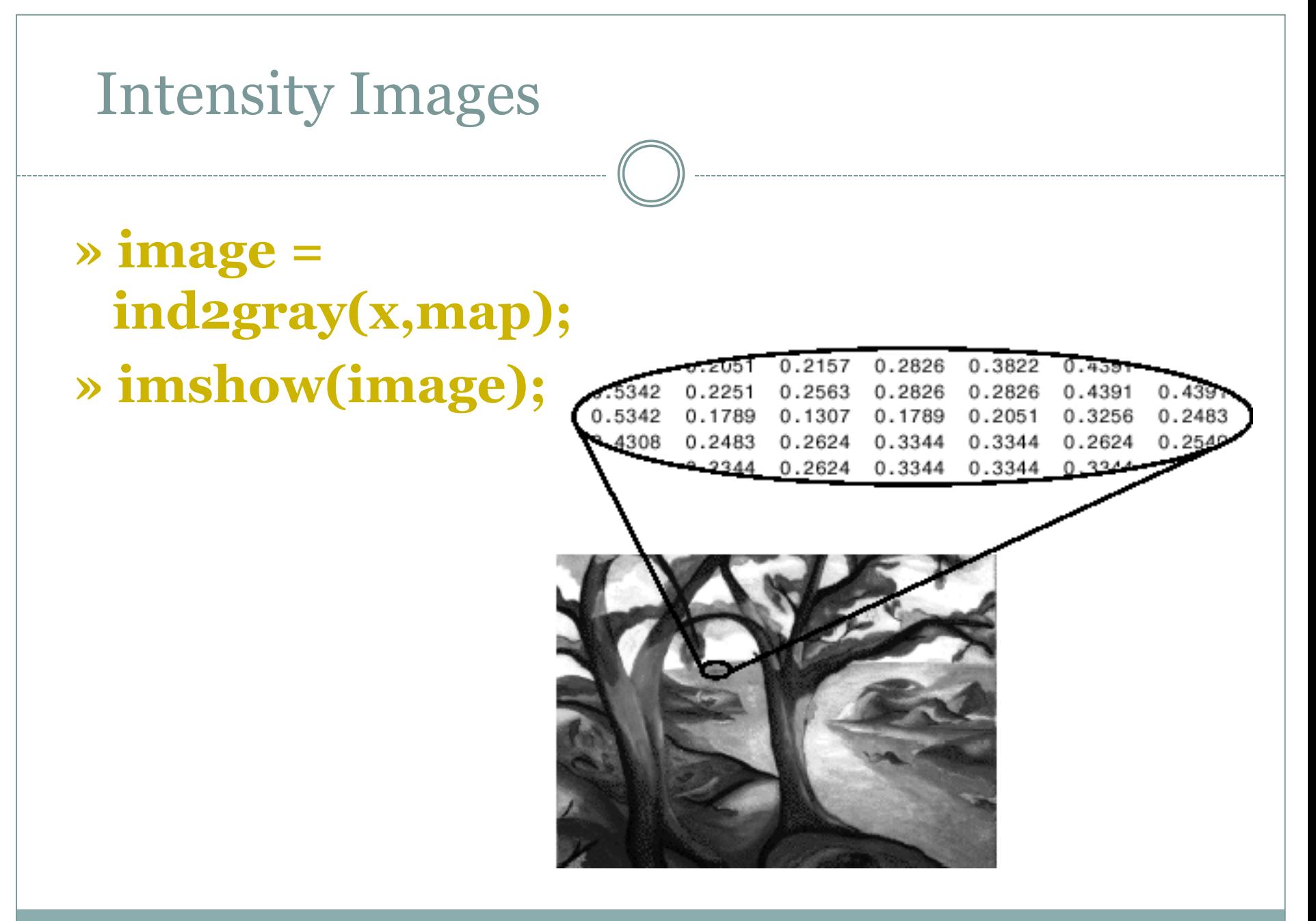

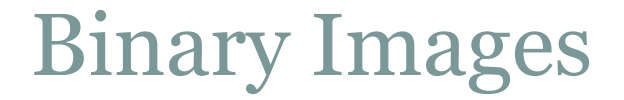

#### » **imshow(edge(image));**

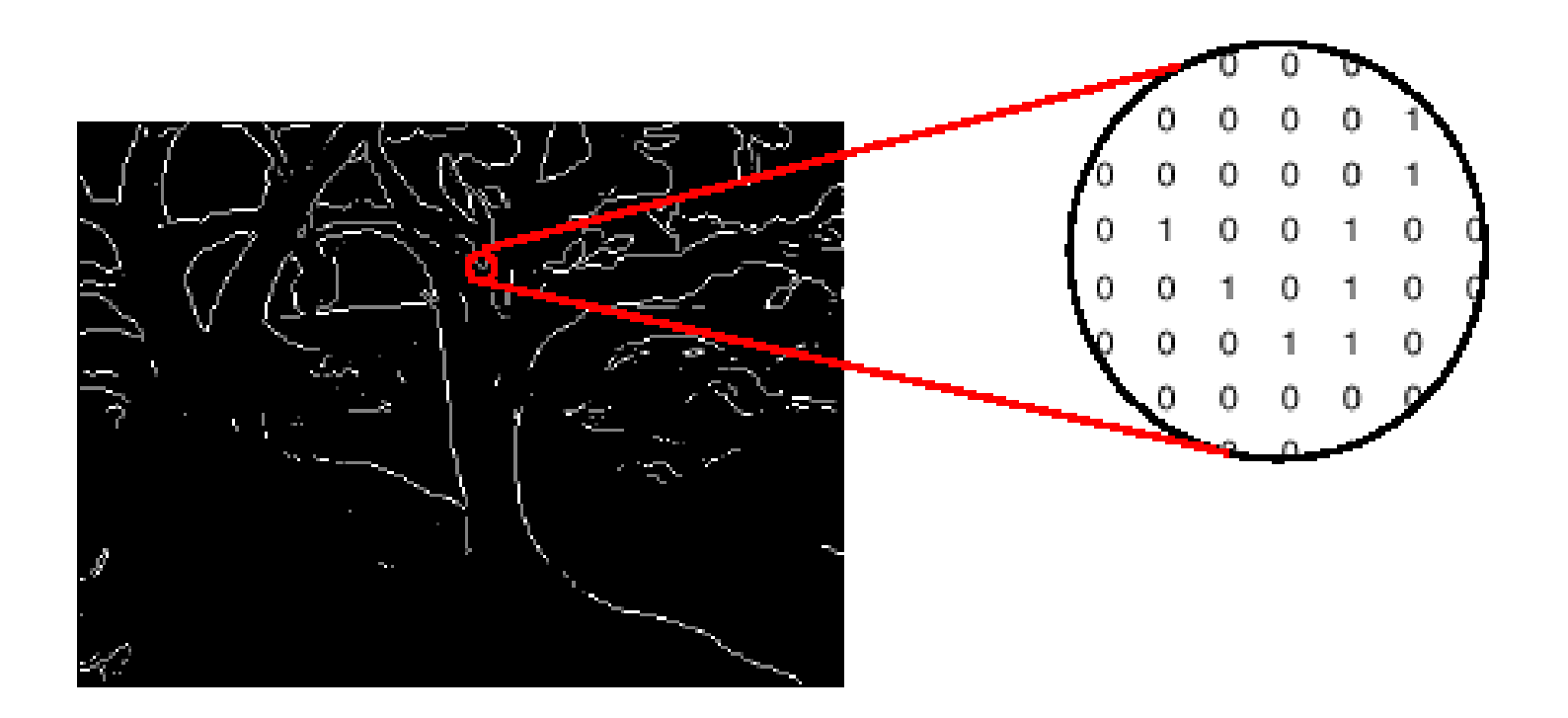

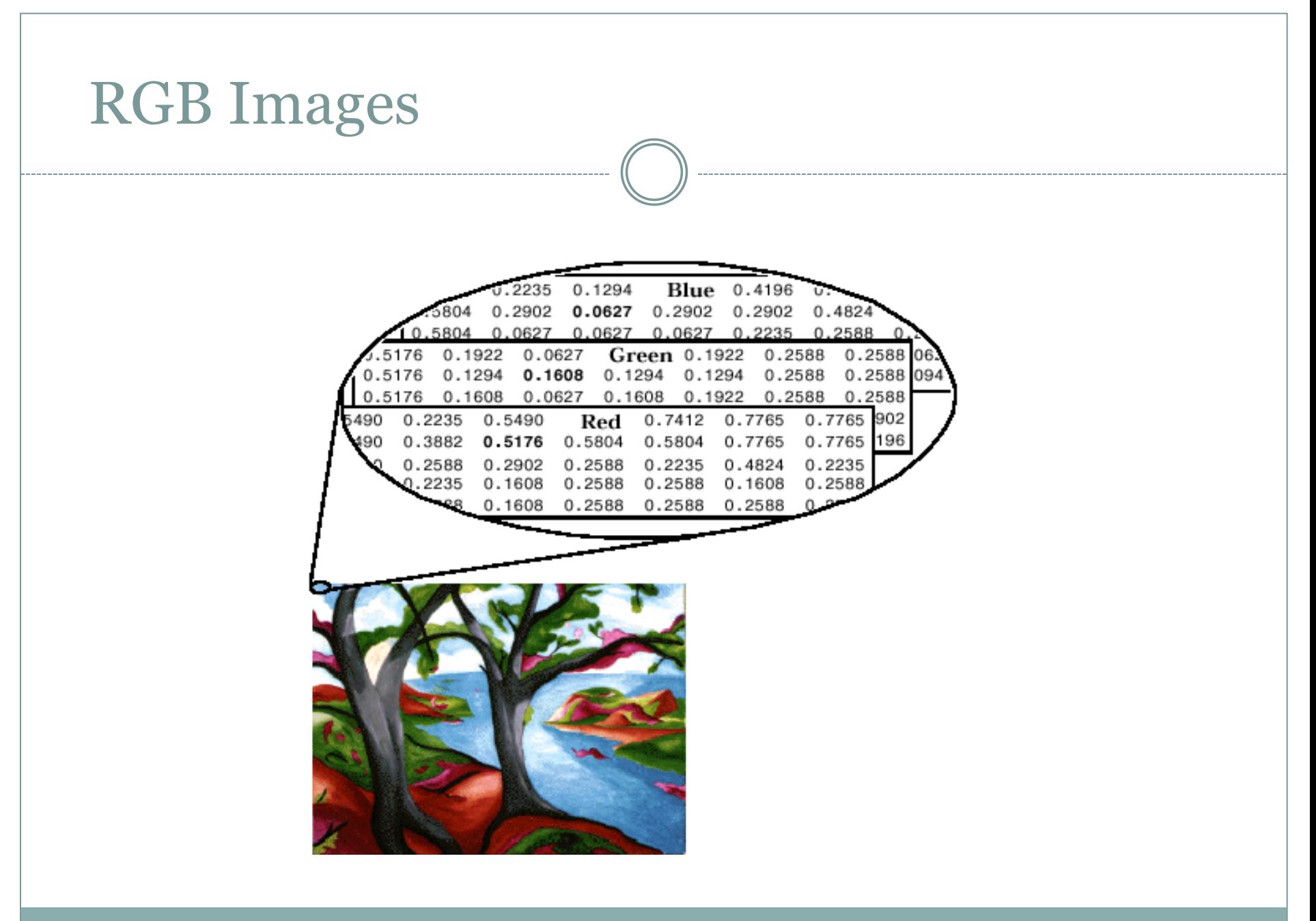

#### Image Display

• **image** - create and display image object

- **imagesc** scale and display as image
- **imshow** display image
- **colorbar** display colorbar
- **getimage** get image data from axes
- **truesize** adjust display size of image
- **zoom** zoom in and zoom out of 2D plot

#### Image Conversion

- 
- 
- 
- 
- 
- 
- 
- 
- 
- Gray2ind intensity image to index image
- **im2bw** image to binary

- **Im2double** image to double precision
- **Im2uint8** image to 8-bit unsigned integers
- **Im2uint16** image to 16-bit unsigned integers
- **Ind2gray** indexed image to intensity image
- **mat2gray** matrix to intensity image
- **rgb2gray** RGB image to grayscale
- **rgb2ind** RGB image to indexed image

#### IMAGE ENHANCEMENT

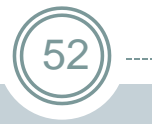

- Adjust intensity imadjust
	- histeq
- Noise removal o linear filtering median filtering adaptive filtering

#### **>>im2 = histeq(im); >>imshow(im2)**

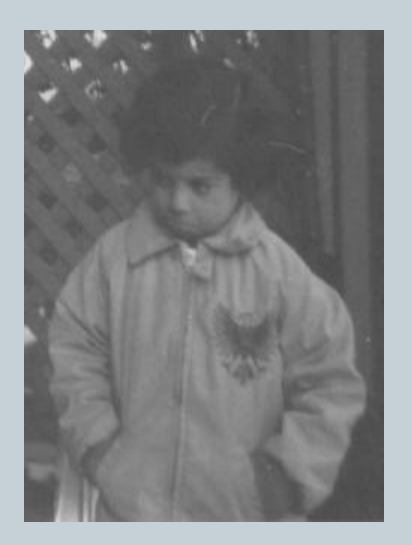

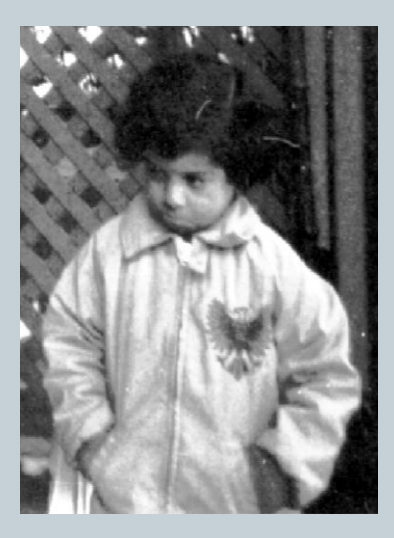